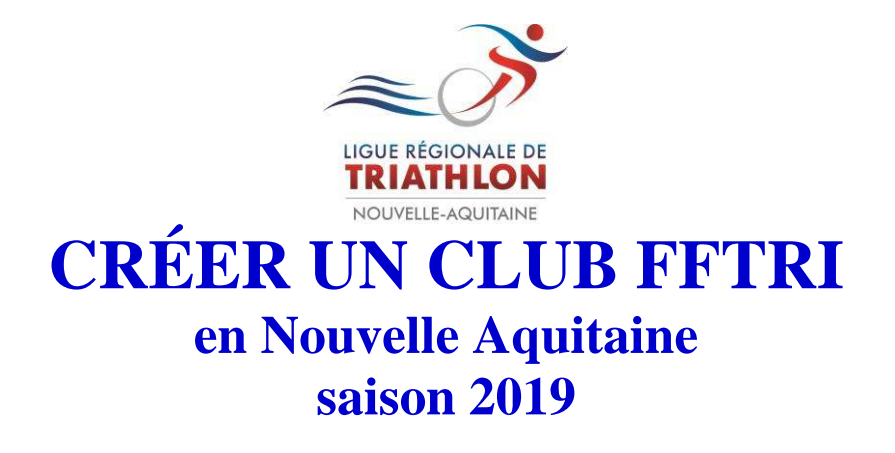

A partir du  $1<sup>er</sup>$  septembre 2018 :

**Suivre la procédure informatique pour créer l'affiliation du club** 

Connecter-vous sur [www.fftri.com](http://www.fftri.com/) et cliquer sur l'onglet « créer un club »

Vous devez renseigner 4 pages :

Merci de les remplir consciencieusement svp, particulièrement :

- les coordonnées du **correspondant club** : l'adresse Email renseignée ici sera la seule qui recevra tous les bordereaux de facturation et sera notre contact pour la Ligue,

- les noms du Président, du trésorier et du secrétaire (qui devront se licencier dès l'affiliation validée par la Ligue).

Le 4ème volet est un **récapitulatif** : Vous devrez cliquer sur « ENVOYER A LA LIGUE » pour valider votre demande.

Le bordereau vous donnant le **montant de l'affiliation** est dans l'onglet « BORDEREAUX » soit **159 euros.** 

**Votre club ne sera affilié à la FFTRI que si la Ligue a reçu votre règlement (par chèque ou par virement bancaire) et également si, elle a validé votre demande sur l'Espace TRI.** 

Demandes de licences : les renouvellements et les 1ères licences ne seront possibles que lorsque la Ligue aura validé l'affiliation du club.

Dès l'affiliation-club validée, votre Bureau, composé d'un Président, d'un Trésorier et d'un Secrétaire, devra se licencier en priorité.

La composition du Bureau doit être notifiée dans le PV de l'AG CONSTITUTIVE et dans les statuts de votre association, documents à garder en archive au sein du club (+ copie à envoyer à la Ligue svp).